# **Configuration Commands**

# **File Management Commands**

### bof

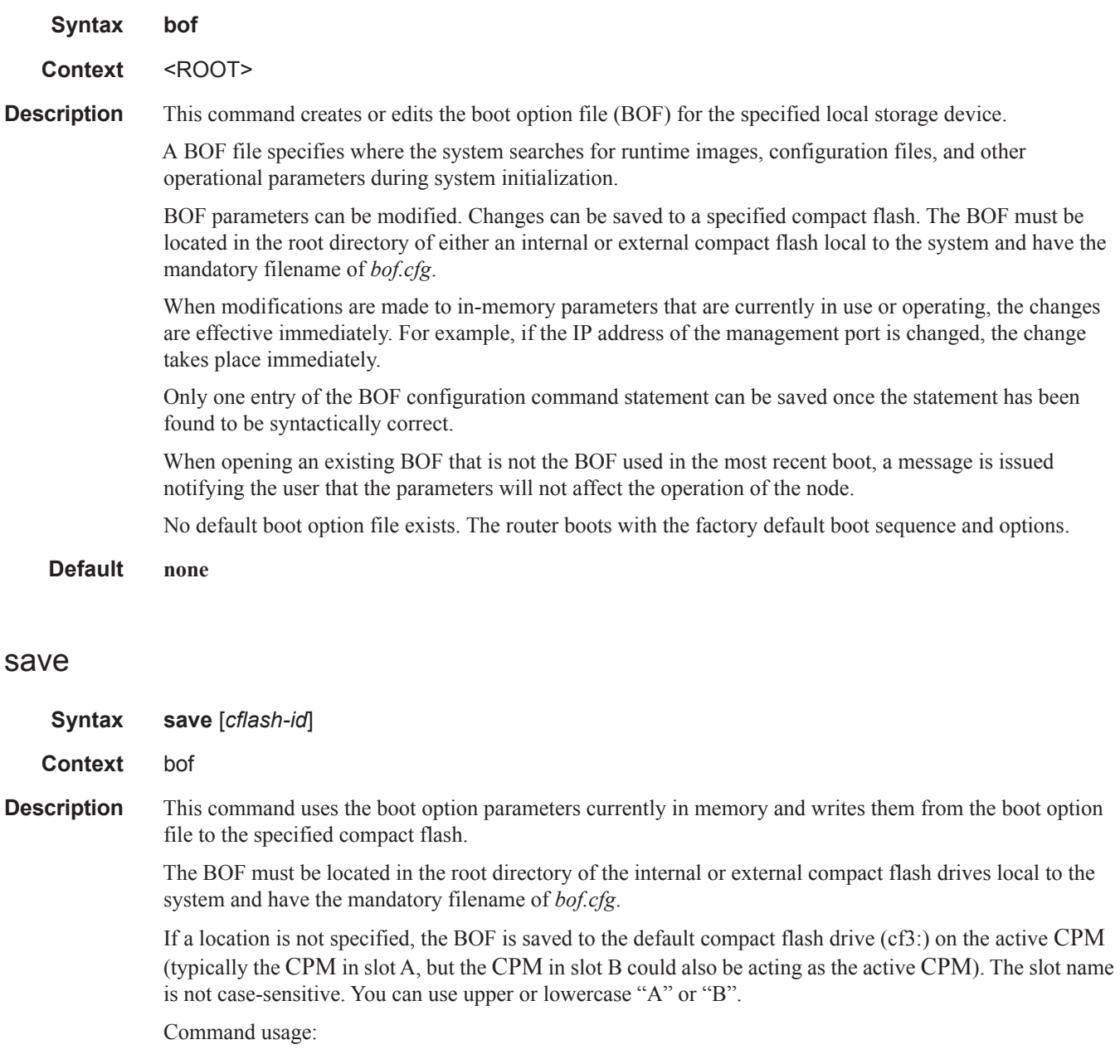

- **bof save** Saves the BOF to the default drive (cf3:) on the active CPM (either in slot A or B).
- **bof save cf3:** Saves the BOF to cf3: on the active CPM (either in slot A or B).

To save the BOF to a compact flash drive on the standby CPM (for example, the redundant (standby) CPM is installed in slot B), specify -A or -B option.

Command usage:

- **bof save cf3-A:** Saves the BOF to cf3: on CPM in in slot A whether it is active or standby.
- **bof save cf3-B:** Saves the BOF to cf3: on CPM in in slot B whether it is active or standby.

The slot name is not case-sensitive. You can use upper or lowercase "A" or "B".

The **bof save** and **show bof** commands allow you to save to or read from the compact flash of the standby CPM. Use the **show card** command to determine the active and standby CPM (A or B).

**Default** Saves must be explicitly executed. The BOF is saved to cf3: if a location is not specified.

**Parameters** *flash-id —* The compact flash ID where the *bof.cfg* is to be saved.

**Values** cf1:, cf1-A:, cf1-B:, cf2:, cf2-A:, cf2-B:, cf3:, cf3-A:, cf3-B:

**Default** cf3:

# **BOF Processing Control**

### wait

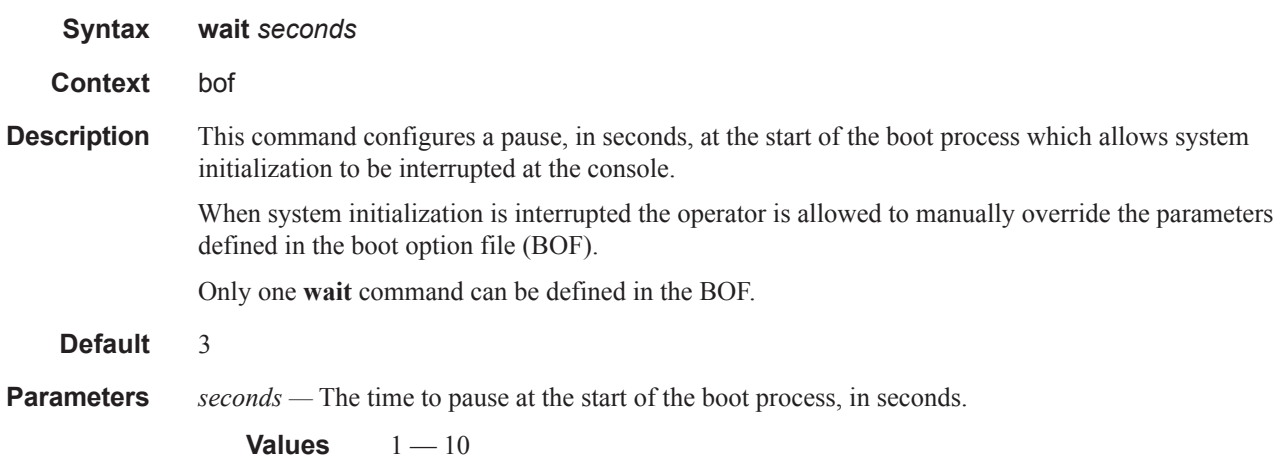

# **Console Port Configuration**

### console-speed

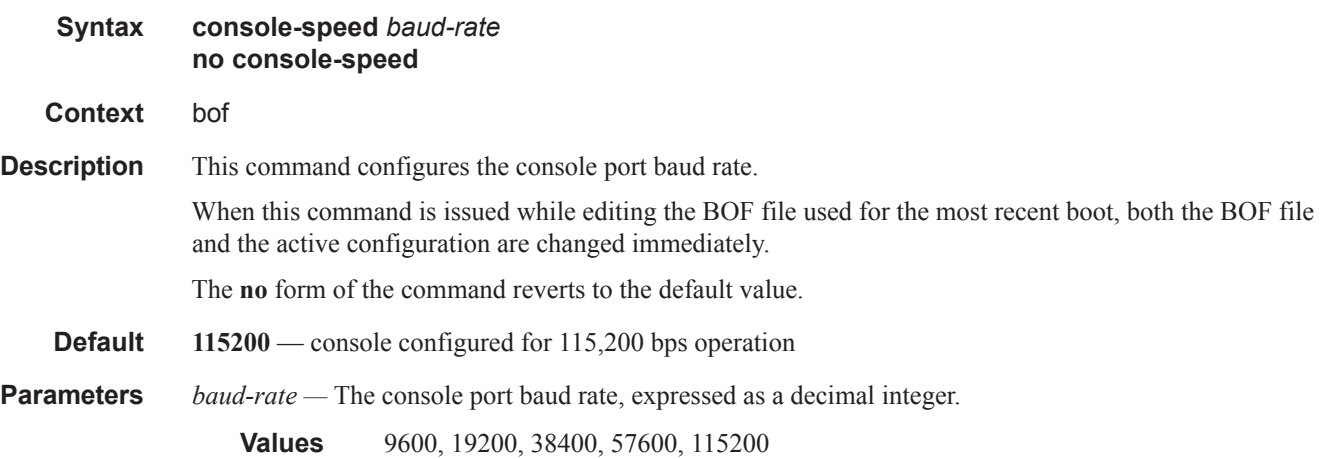

# **Image and Configuration Management**

#### persist

**Syntax persist** {**on** | **off**}

#### **Context** bof

**Description** This command specifies whether the system will preserve system indexes when a **save** command is executed. During a subsequent boot, the index file is read along with the configuration file. As a result, a number of system indexes are preserved between reboots, including the interface index, LSP IDs, path IDs, etc. This reduces resynchronizations of the Network Management System (NMS) with the affected network element.

> In the event that persist is **on** and the reboot with the appropriate index file fails, SNMP is operationally shut down to prevent the management system from accessing and possibly synchronizing with a partially booted or incomplete network element. To enable SNMP access, enter the **config>system>snmp>no shutdown** command.

> If **persist** is enabled and the **admin save**  $\langle \nu \nu \rangle$  command is executed with an FTP path used as the  $\langle \nu \nu \rangle$ parameter, two FTP sessions simultaneously open to the FTP server. The FTP server must be configured to allow multiple sessions from the same login, otherwise, the configuration and index files will not be saved correctly.

Notes:

- Persistency files (.ndx) are saved on the same disk as the configuration files and the image files.
- When an operator sets the location for the persistency file, the system will check to ensure that the disk has enough free space. If this there is not enough free space, the persistency will not become active and a trap will be generated. Then, it is up to the operator to free adequate disk space. In the meantime, the system will perform a space availability check every 30 seconds. As soon as the space is available the persistency will become active on the next (30 second) check.

#### **Default off**

**Parameters** *on* — Create when saving the configuration.

*off —* Disables the system index saves between reboots.

## primary-config

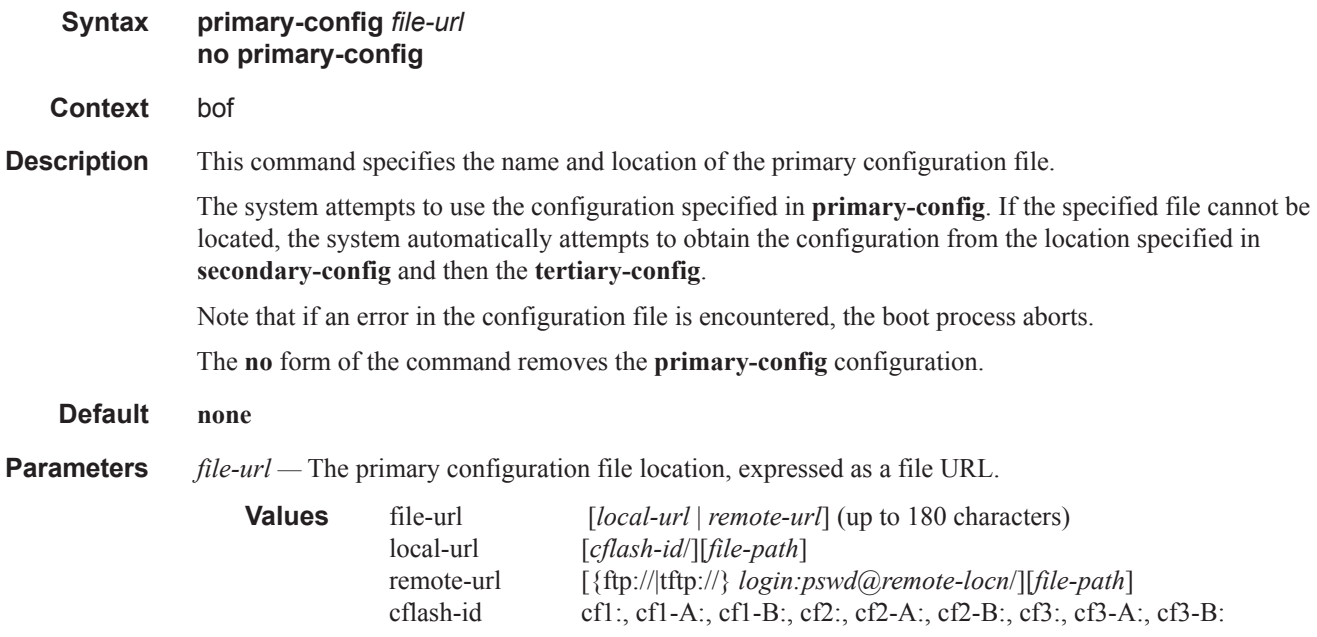

## primary-image

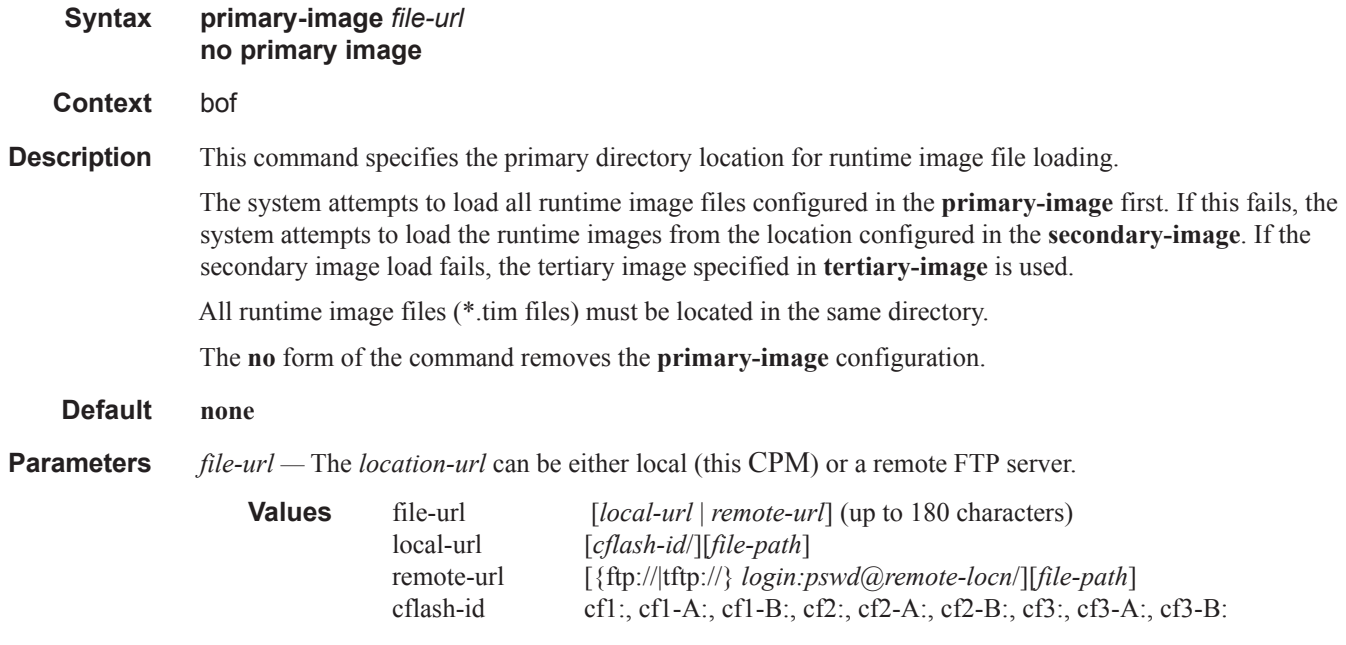

## secondary-config

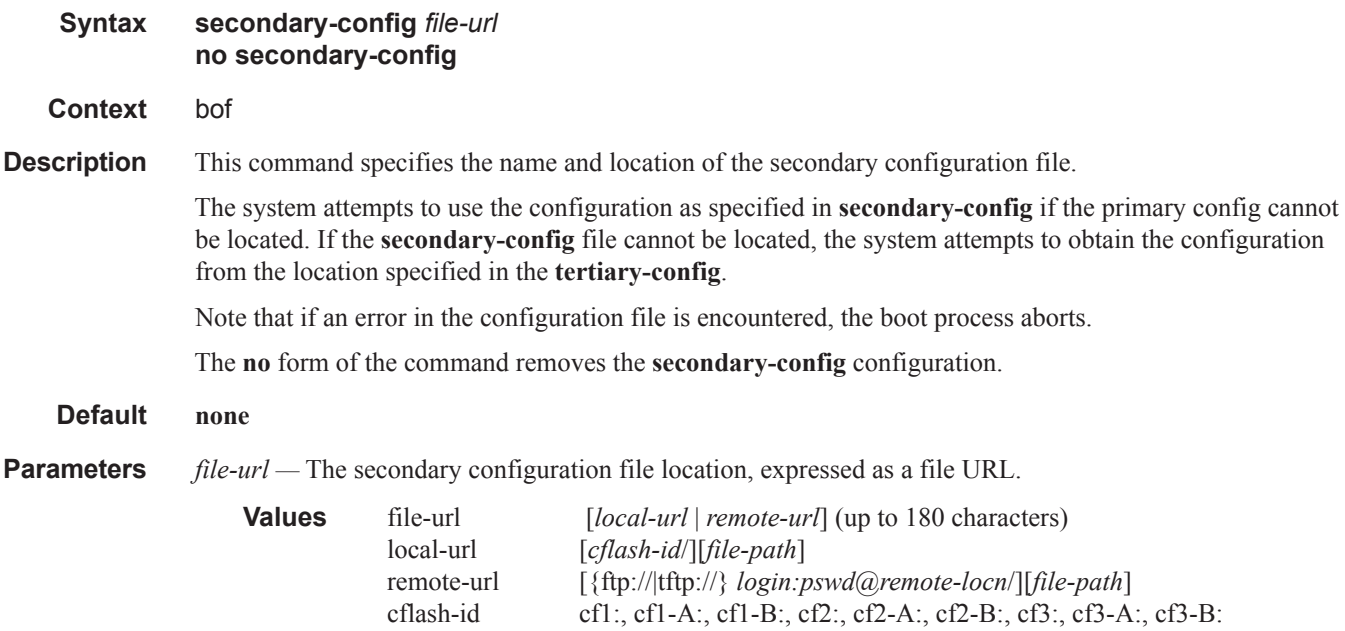

### secondary-image

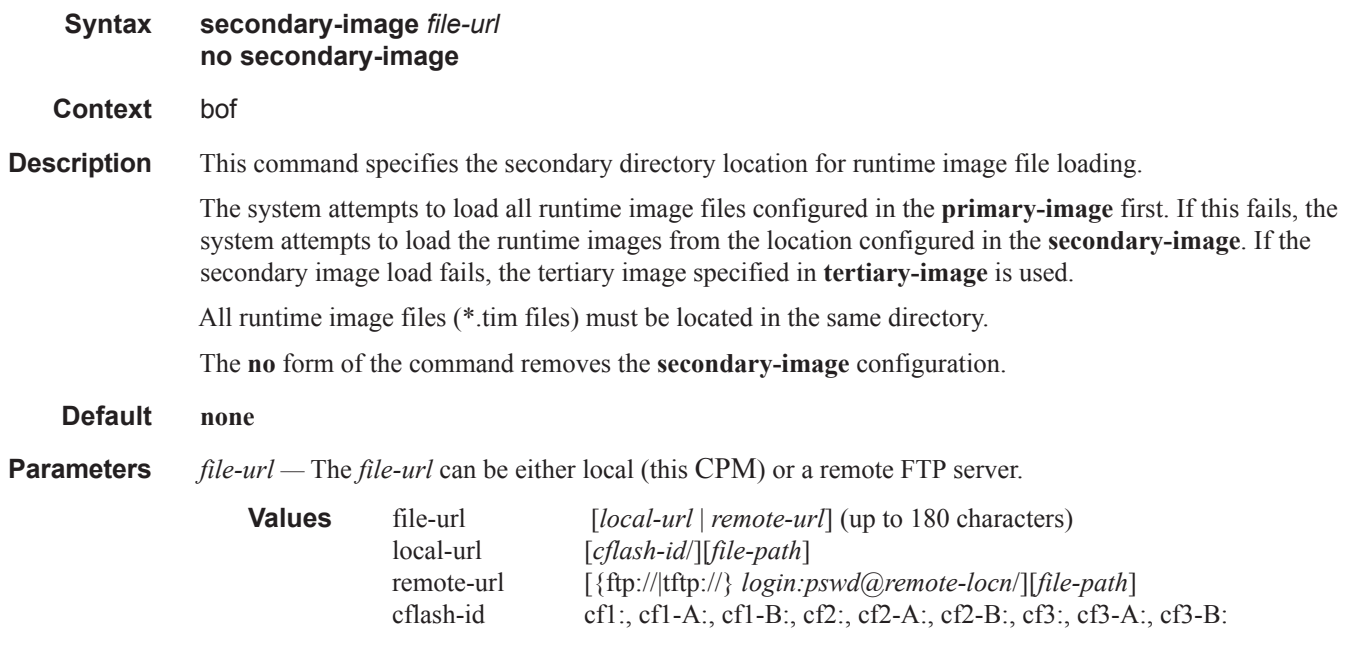

## tertiary-config

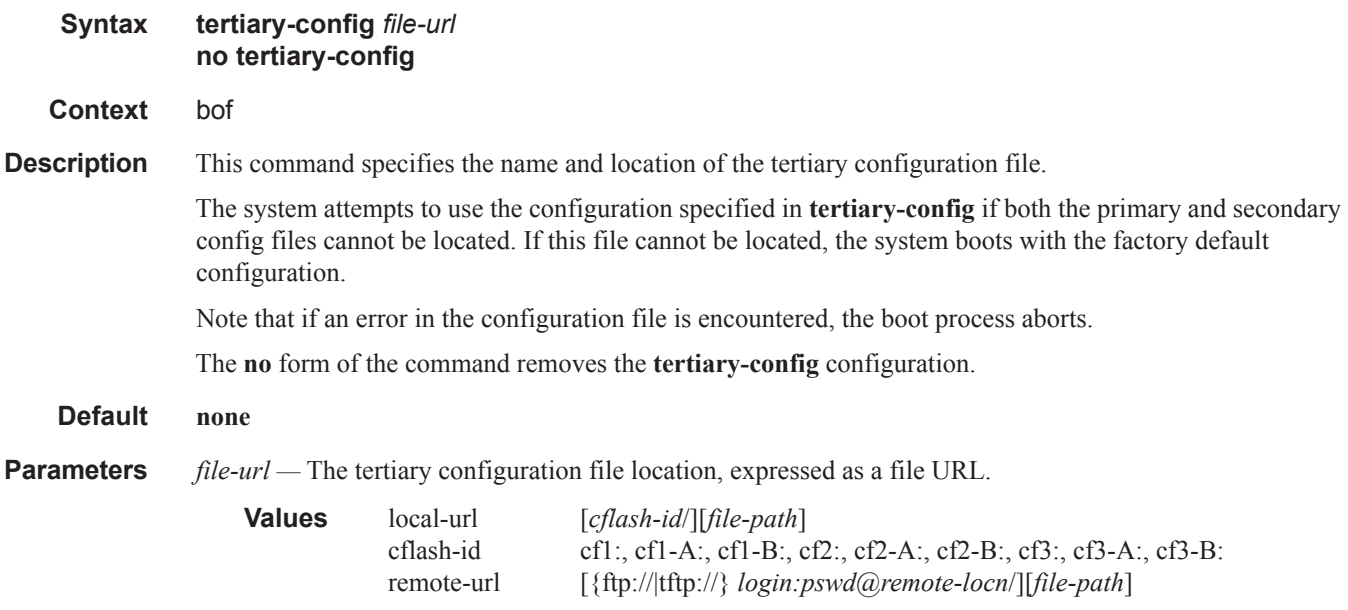

## tertiary-image

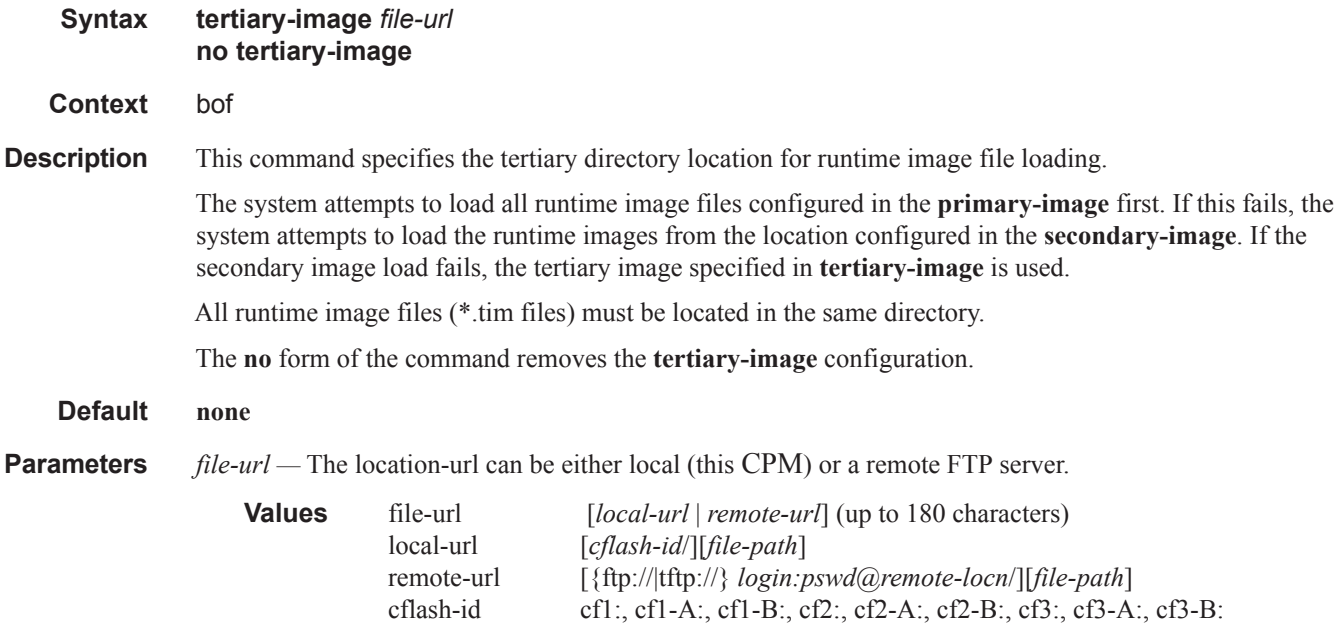

## **Management Ethernet Configuration**

#### address

**Syntax** [**no**] **address** *ip-prefix/ip-prefix-length* [**active** | **standby**] **Context** bof **Description** This command assigns an IP address to the management Ethernet port on the activeCPM in the running configuration and the Boot Option File (BOF) or the standby CPM for systems using redundant CPMs. Deleting a BOF address entry is not allowed from a Telnet session. Note that changing the active and standby addresses without reboot standby CPM may cause a boot-env sync to fail. An IPv4 address in the BOF is required when configuring an IPv6 address in this same BOF for use on the management port. The **no** form of the command deletes the IP address from the CPM Ethernet port. **Default no address** — There are no IP addresses assigned to Ethernet ports. **Parameters** *ip-prefix/ip-prefix-length —* The destination address of the aggregate route in dotted decimal notation. **Values** ipv4-prefix a.b.c.d (host bits must be 0) ipv4-prefix-length  $0 - 32$ ipv6-prefix x:x:x:x:x:x:x:x (eight 16-bit pieces) x:x:x:x:x:x:d.d.d.d  $x: \qquad [0 \longrightarrow \text{FFFF}]$ H d:  $[0 - 255]$ D ipv6-prefix-length  $0 - 128$ **active** | **standby —** Specifies which CPM Ethernet address is being configured: the active CPM Ethernet or the standby CPM Ethernet.

**Default** active

#### auton

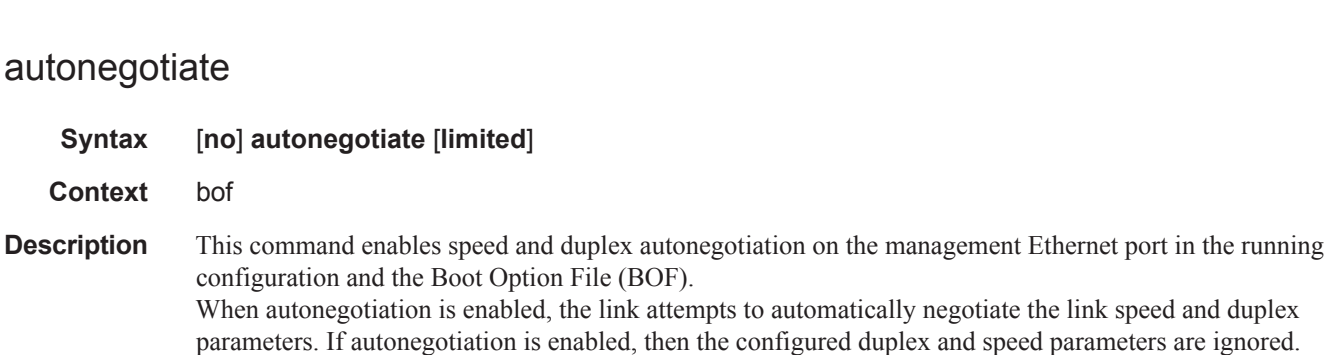

The **no** form of the command disables the autonegotiate feature on this port.

**autonegotiate** — Autonegotiation is enabled on the management Ethernet port.

#### **7750 SR OS Basic System Configuration Guide Page 197**

**Parameters limited** — Specifies ethernet ports to be configurable to use link autonegotiation but with only a single speed/duplex combination advertised. This allows a specific speed/duplex to be guaranteed without having to turn off autonegotiation, which is not allowed for 1000BASE-T.

### duplex

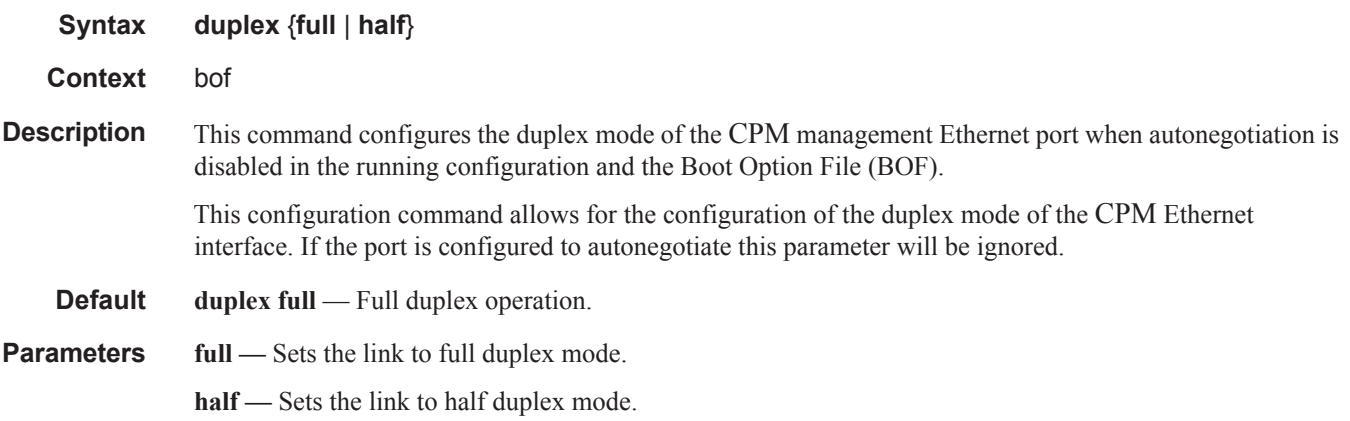

### li-local-save

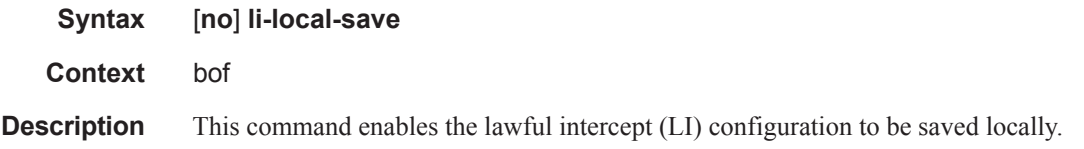

### li-separate

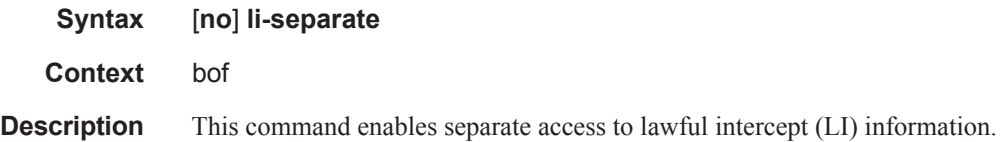

#### speed

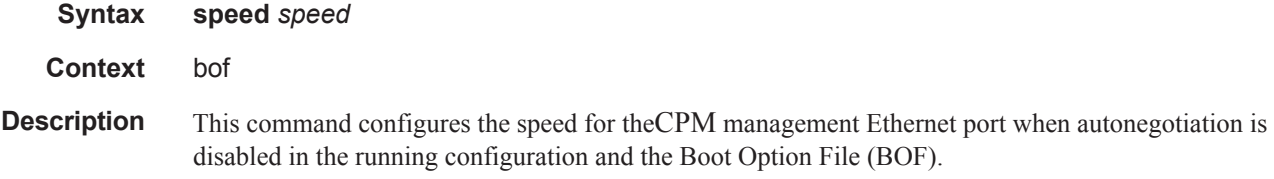

If the port is configured to autonegotiate this parameter is ignored.

**Default speed 100** — 100 M/bps operation.

**Parameters 10** — Sets the link to 10 M/bps speed.

**100 —** Sets the link to 100 M/bps speed.

#### static-route

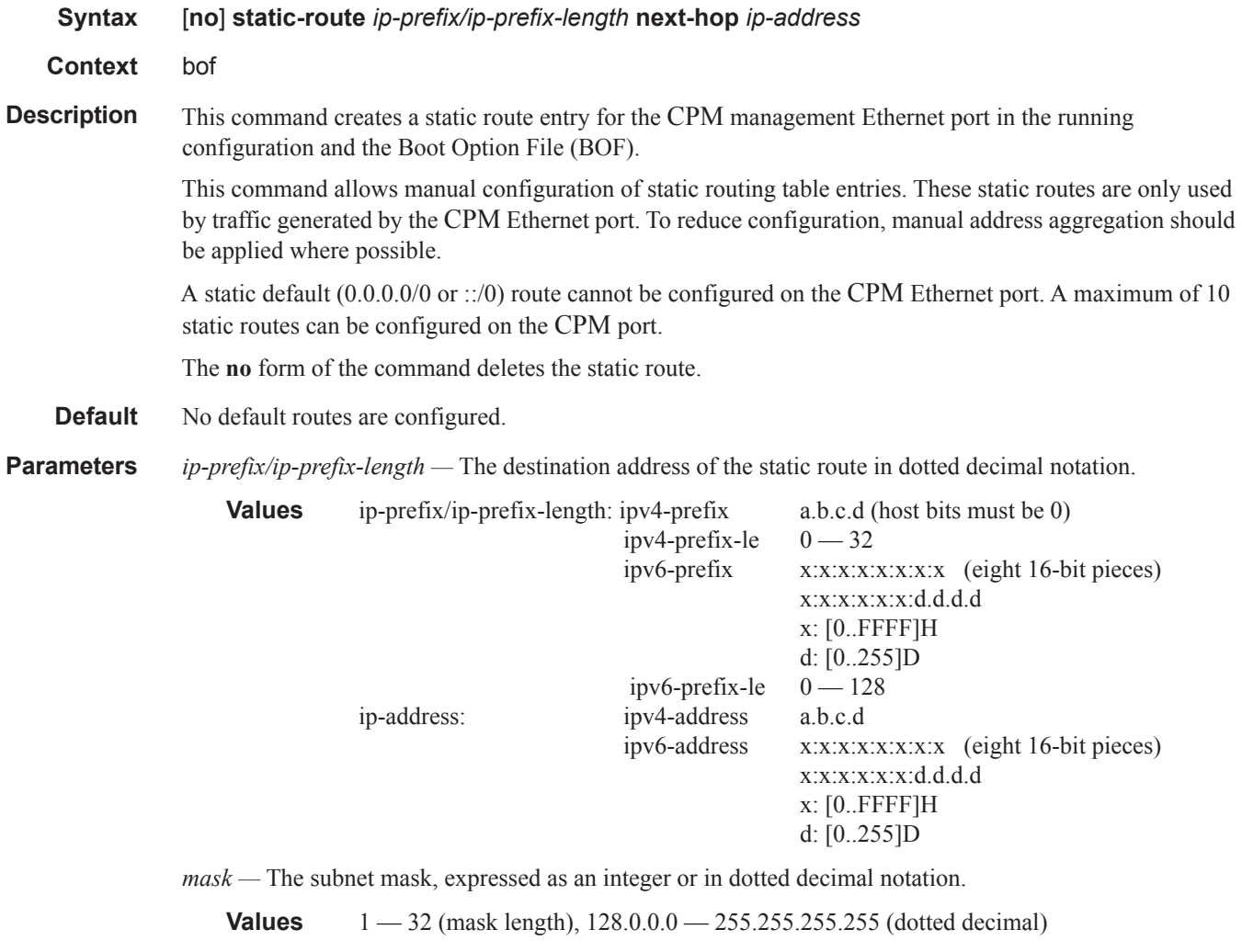

**next-hop** *ip-address* **—** The next hop IP address used to reach the destination.

# **DNS Configuration Commands**

### dns-domain

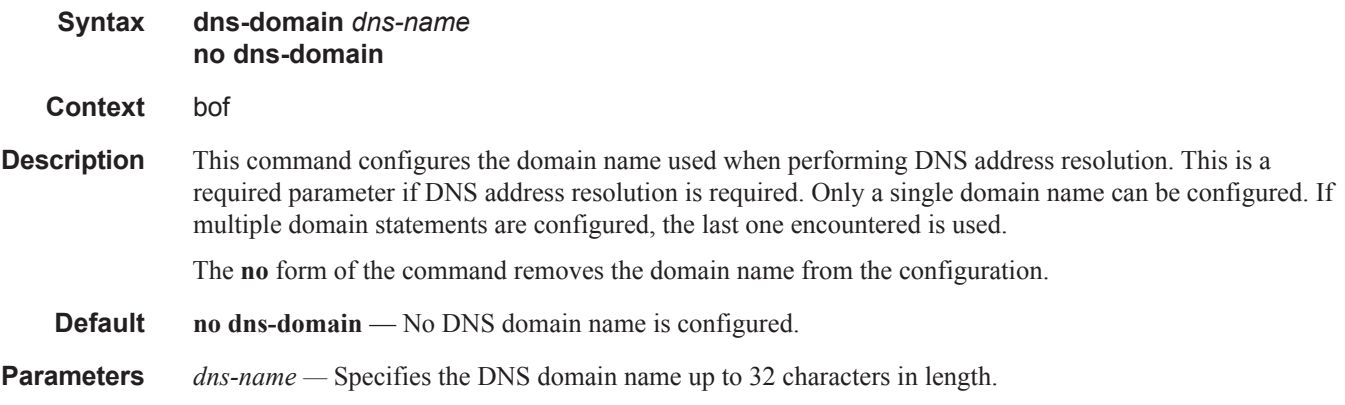

## primary-dns

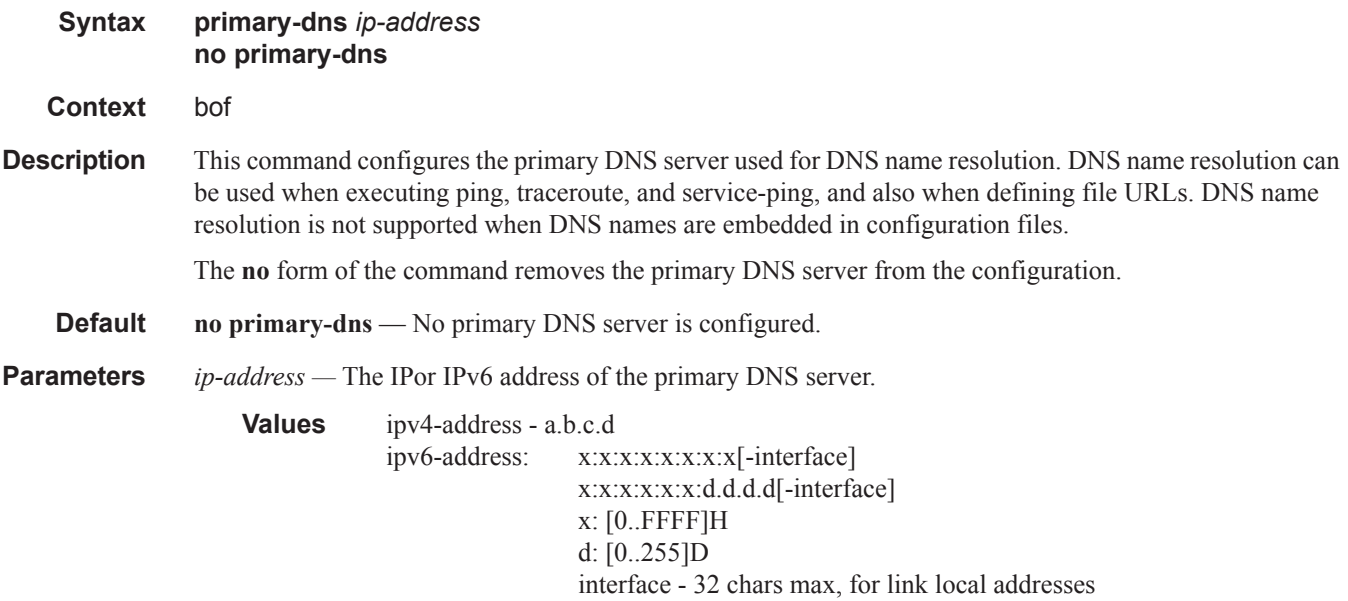

## secondary-dns

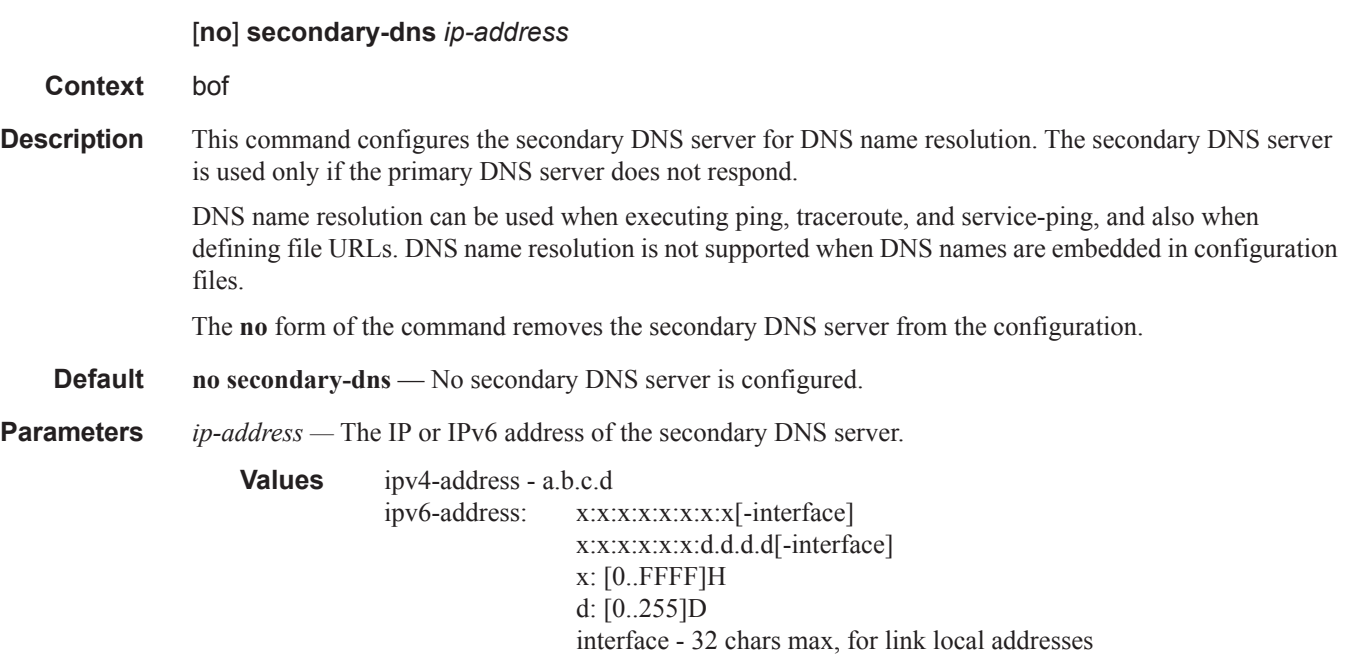

### tertiary-dns

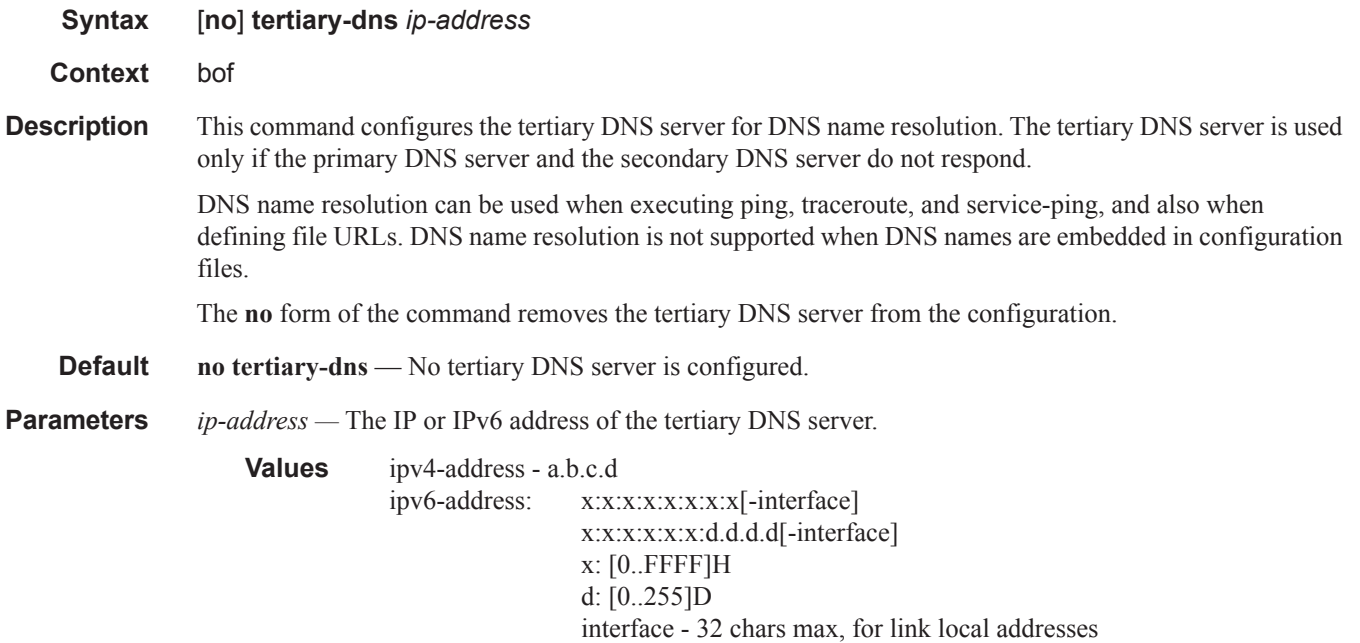